# PowerCLI Core

Document Version 1.10

NOTE: A text version of this document can be found as README.md in the download zip file for this fling.

# Welcome!

PowerCLI Core uses Microsoft PowerShell Core and .Net Core to enable users of VMware Photon OS, Linux, Mac and Docker to now use the same cmdlets which were previously only available on windows.

PowerCLI Core enables a multi-platform scripting language which will allow you to manage your VMware infrastructure on any OS. Scripts written previously against the windows version are now made portable to a number of operating systems and can simply be loaded and run on these new OS versions without change.

PowerCLI Core can be downloaded from the VMware Flings site hereand used with he below instructions to be deployed.

# PowerCLI Core vs PowerCLI for Windows

This initial version provides access to the core vSphere module including over 280 cmdlets allowing you to manage most of the major features of vCenter and ESXi. The below table shows the difference between the windows version and what is currently offered for PowerCLI Core:

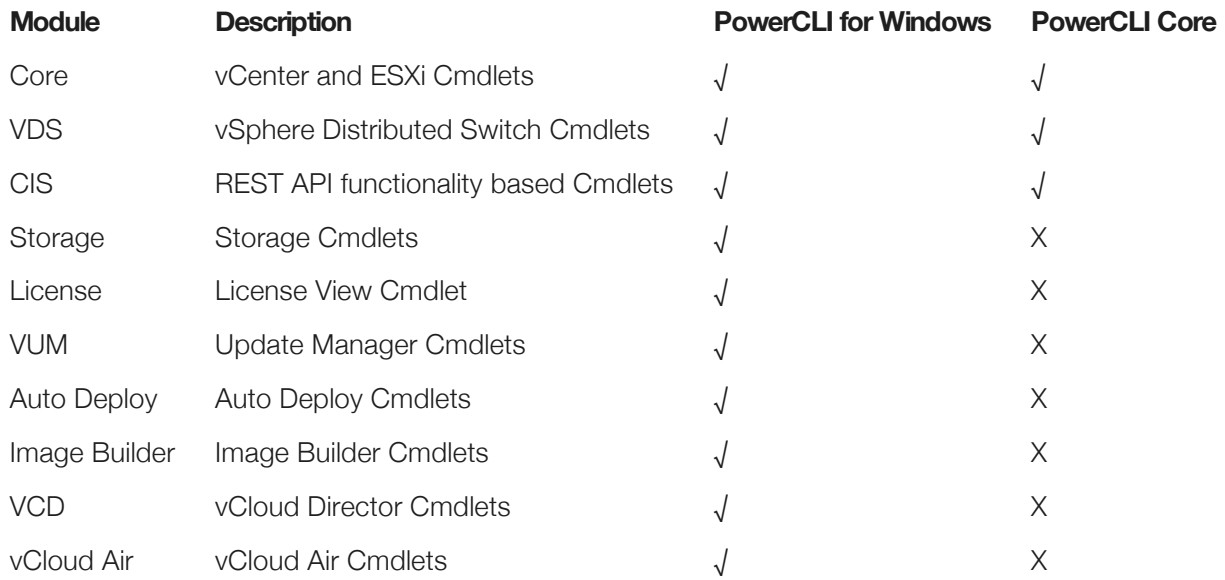

# Installation

# Generic Install

These are the general steps for the platforms supported by PowerShell.**For more detailed instructions see below.**

Step 1 - Install PowerShell by following the instructions for your operating system here

Step 2 - Locate the modules directory on your platform. Run in a command prompt:

## powershell "\\$env:PSMODULEPATH"

Step 3 - Unzip the PowerCLI.ViCore.zip and PowerCLI.Vds.zip into the modules directory identified in Step 2.

On Unix-like platforms the module directory usually is ~/.local/share/powershell/Modules

# Mac Install

Install

These are the detailed instructions.

```
Step 1 - Download and Install PowerShell for Mac OS X using the instructions and packages 
from here this will also include the install of homebrew
```
Step 2 - Make sure you did not miss this step from the PowerShell installation instruction:

```
brew install openssl
brew install curl --with-openssl
```
Step 3 - Create the following directory if it does not exists by running the following command:

mkdir -p ~/.local/share/powershell/Modules

Step 4 - Extract the PowerCLI modules into the directory you created above by running the following command:

```
unzip PowerCLI.ViCore.zip -d ~/.local/share/powershell/Modules
unzip PowerCLI.Cis.zip -d ~/.local/share/powershell/Modules
unzip PowerCLI.Vds.zip -d ~/.local/share/powershell/Modules
```
## Linux Install

## Installing on VMware Photon OS 1.0

Step 1 - On the Photon machine Edit a new file in the following location /etc/yum.repos.d/powershell.repo and place the following content in it:

```
[powershell]
name=VMware Photon Linux 1.0(x86_64)
baseurl=https://vmware.bintray.com/powershell
gpgcheck=0
enabled=1
skip_if_unavailable=True
```
Step 2 - Install PowerShell onto Photon OS and create the modules folder needed later:

```
tdnf install -y powershell
mkdir -p ~/.local/share/powershell/Modules
```
Step 3 - From your download machine, copy the PowerCLI Modules from the downloaded fling zip file to the Photon machine, for example use scp as below:

#### scp PowerCLI\* root@PHOTON\_IP\_ADDRESS:/root/.local/share/powershell/Modules

Step 4 - From your Photon machine, install Unzip on the photon box

```
tdnf install -y unzip
```
Step 5 - Extract the PowerCLI modules into the directory you copied them into above by running the following command:

cd /root/.local/share/powershell/Modules unzip PowerCLI.ViCore.zip unzip PowerCLI.Vds.zip unzip PowerCLI.Cis.zip

Installing on Ubuntu 14.04.5 Server (64-bit)

Step 1 - Download PowerShell for Linux from here on your Ubuntu machine and install as below:

```
curl -SLO 
https://github.com/PowerShell/PowerShell/releases/download/v6.0.0-
alpha.18/powershell_6.0.0-alpha.18-1ubuntu1.14.04.1_amd64.deb
sudo dpkg -i powershell_6.0.0-alpha.18-1ubuntu1.14.04.1_amd64.deb
sudo apt-get install -f
```
Step 2 - Create the following directory if it does not exist by running the following command:

## mkdir -p ~/.local/share/powershell/Modules

Step 3 - From your download machine, copy the PowerCLI Modules from the downloaded fling zip file to the Photon machine under your users folders (replace "username" with your username), for example use scp as below:

### scp PowerCLI\* username@UBUNTU\_IP\_ADDRESS:/home/username/.local/share/powershell/Modules

Step 4 - From the Ubunutu server extract the PowerCLI modules into the directory you created above by running the following command:

cd ~/.local/share/powershell/Modules unzip PowerCLI.ViCore.zip unzip PowerCLI.Vds.zip unzip PowerCLI.Cis.zip

# Launch PowerCLI

Step 1 - Open terminal

Step 2 - Start Powershell in the terminal by running the following command:

powershell

Step 3 - Import the PowerCLI Modules into your PowerShell Session:

#### Get-Module -ListAvailable PowerCLI\* | Import-Module

Step 3a - (Optional - **Please Read**) If the SSL certificates of your vCenter are not trusted by your OS, disable SSL certificate validation for PowerCLI by running:

#### Set-PowerCLIConfiguration -InvalidCertificateAction Ignore

Step 4 - Connect to your vCenter Server using Connect-VIServer

PS> Connect-VIServer -Server 192.168.1.51 -User administrator@vSphere.local -Password VMware1!

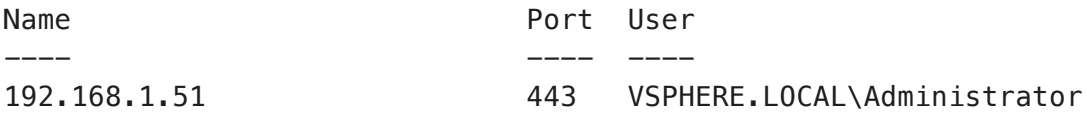

# Docker Image

More information can be found on the docker PowerCLI Core image ondocker hub here

Step 1 - Run the following to download the container from the docker hub:

### docker pull vmware/powerclicore

Step 2 - Launch the container

## docker run --rm -it vmware/powerclicore

More options for working with and running the container can be found here

# Frequently Asked Questions

# 1. I am receiving "An error occurred while sending the request."

I am received the following error when using Connect-VIServer:

```
WARNING: Invalid server certificate. Use Set-PowerCLIConfiguration to set 
the value for
the InvalidCertificateAction option to Prompt if you'd like to connect 
once or to add a
permanent exception for this server.
connect-viserver : 10/17/16 3:00:15 PM Connect-VIServer 
              An error occurred while
sending the request.
At line:1 char:1
+ connect-viserver 10.192.116.20 -User administrator@vsphere.local -Pas 
...
+ ~~~~~~~~~~~~~~~~~~~~~~~~~~~~~~~~~~~~~~~~~~~~~~~~~~~~~~~~~~~~~~~~~~~~~
    + CategoryInfo : NotSpecified: (:) [Connect-VIServer], 
ViError
     + FullyQualifiedErrorId : 
Client20_ConnectivityServiceImpl_Reconnect_Exception,VMwa
    re.VimAutomation.ViCore.Cmdlets.Commands.ConnectVIServer
```
This error is because the certificate on your vCenter server is not trusted by the machine you are making the connection from.

To fix this issue, replace the certificate chain on your machine or use the Set-PowerCLIConfiguration cmdlet to ignore certificate issues as below:

### Set-PowerCLIConfiguration -InvalidCertificateAction Ignore

# 2. I am receiving an error - "The libcurl library ... do not support custom handling of certificates. A libcurl built with OpenSSL is required."

If you are using OS X, please update PowerShell to the latest version. This error is caused by limited support of .Net Core for your platform. Currently, .Net Core reqires that libcurl is built with OpenSSL and the one installed by your OS vendor is not. An option is to install a package that deploys a libcurl library built with OpenSSL and redirect the PowerShell executable to load it. If a package is not available for your OS, consider building libcurl with OpenSSL from source. To build libcurl from source see this for more info, in general download the source code then run in the :

## ./configure --with-ssl ; make

To deploy libcurl to /usr/local/lib:

### sudo make install

Once you have a compatible libcurl, to make PowerShell load it, there are these options:

• (Not recomended) Change the variable LD\_LIBRARY\_PATH for your session to include the path where the new libcurl file is located. **This might affect any other executables that you launch in the same session (that inherit the variableLD\_LIBRARY\_PATH).**

### export LD\_LIBRARY\_PATH=<path to libcurl directory>:\$LD\_LIBRARY\_PATH

• Create a "shortcut" for PowerShell that would change the variable LD\_LIBRARY\_PATH only for the powershell process. Note that processes created by powershell would inherit theLD\_LIBRARY\_PATH value. Create a bash script that you would use to run powershell:

## #!/bin/bash export LD\_LIBRARY\_PATH=<path to libcurl directory>:\$LD\_LIBRARY\_PATH powershell

If you build from source, make install probably deployed libcurl in/usr/local/lib.

For Cent OS 7, a package you can use is the libcurl-openssl package from here: http://ftp.riken.jp/Linux/cern/centos/7/cern/x86\_64/repoview/letter\_l.group.html The path where it deploys the libcurl library is/opt/shibboleth/lib64/.

For more information, see

# Known Issues

- PowerShell Core does not provide aliases for some of the well known PowerShell cmdlets, watch out for aliases like sleep and sort as these will run native linux commands, it is recommended you use the full cmdlet names like Sort-Object and Start-Sleep for example.
- The Get-VMHostHardware cmdlet has not yet been fully ported to PowerCLI Core and will provide an error when run
- The Get-VMHostPciDevice cmdlet has not yet been fully ported to PowerCLI Core and will provide an error when run
- The Open-VMConsoleWindow cmdlet has not yet been fully ported to PowerCLI Core and will provide an error when run
- The \*-Tag, \*-TagCategory, \*-TagAssignment cmdlets are not supported with vSphere 6.5
- The Content Library Cmdlets have not yet been fully ported to PowerCLI Core and will provide an error when run
- The Credential store Cmdlets have not yet been fully ported to PowerCLI Core and will provide an error when run